## Osprey Approach: [Posting your](https://support.ospreyapproach.com/guides/post-your-client-ledger-entries/) Client [Ledger En](https://support.ospreyapproach.com/guides/post-your-client-ledger-entries/)tries

This help guide was last updated on Jun 4th, 2024

The latest version is always online at [https://support.ospreyapproach](https://support.ospreyapproach.com/?p=49692).com/?p=49692

[Click here for a printer-f](https://support.ospreyapproach.com/guides/post-your-client-ledger-entries/?print)riendly version

## This guide will assist you with making yo entries on the client ledgers

To make a financial entry, first navigate to the client and matter you wis [Searching for C](https://support.ospreyapproach.com/guides/search-for-clients/)hiantassist with this.

Click the Client Ledger menu on the left hand navigation bar.

Select the posting type you wish to use from the drop down list and then

## Posting Types available

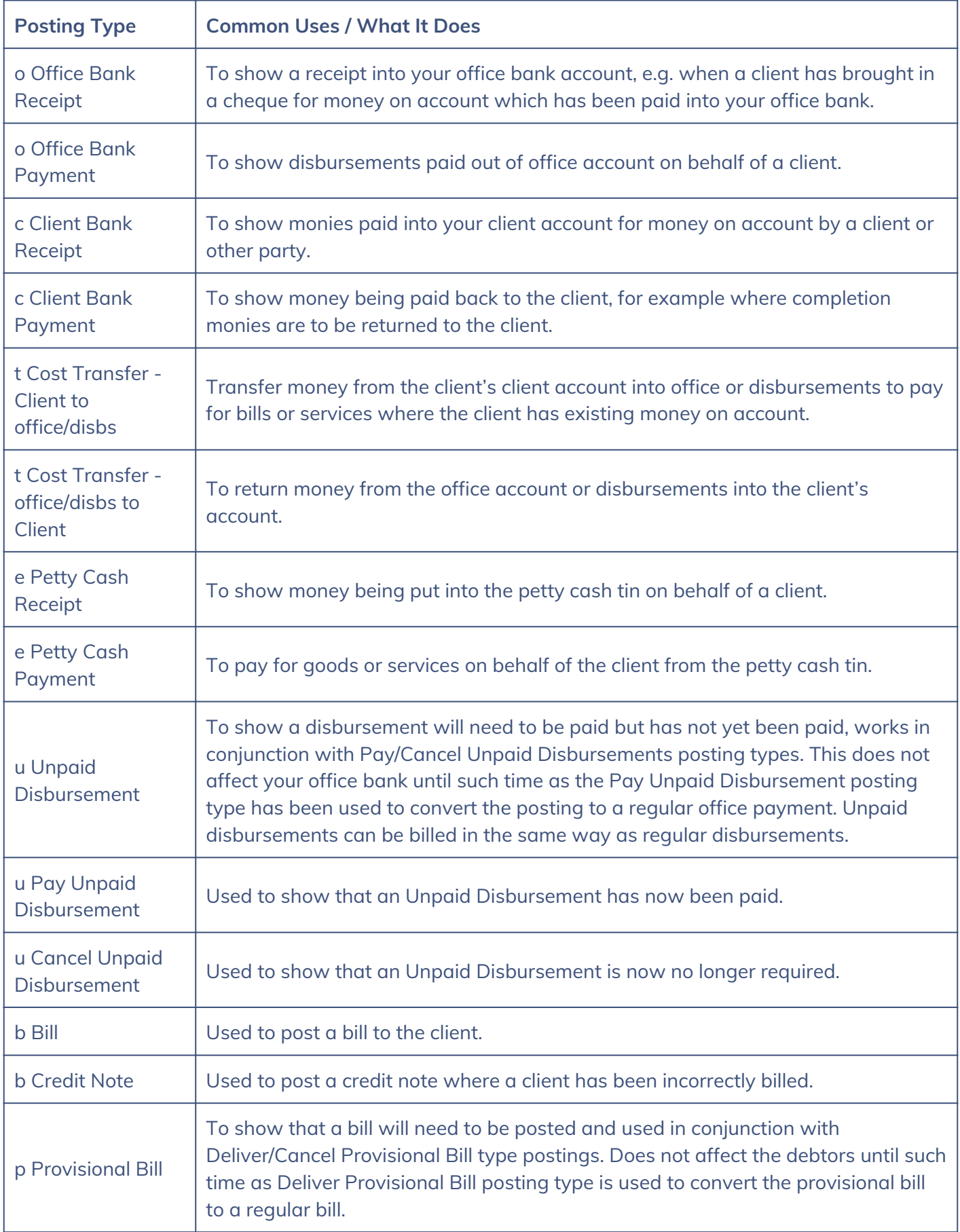

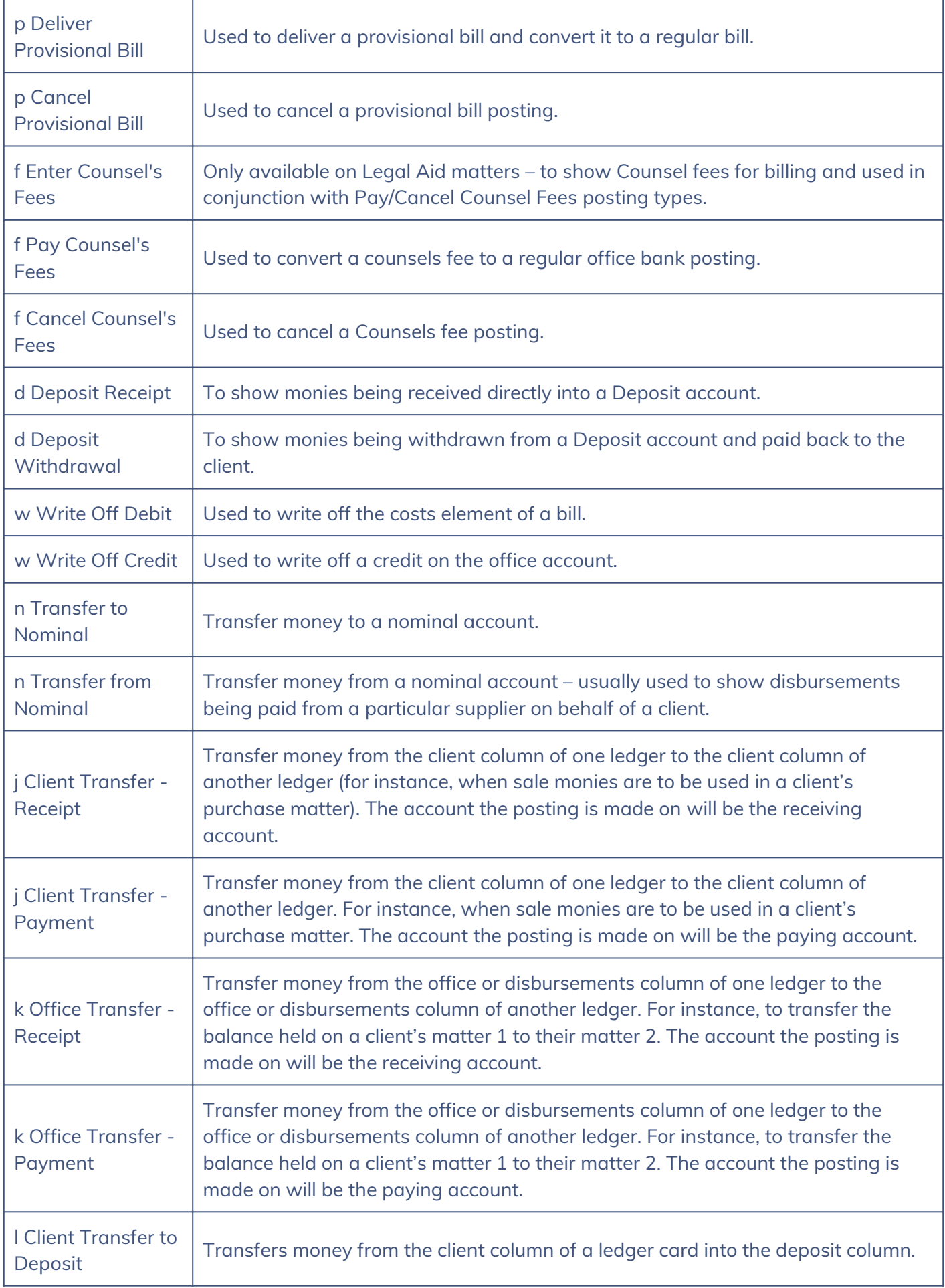

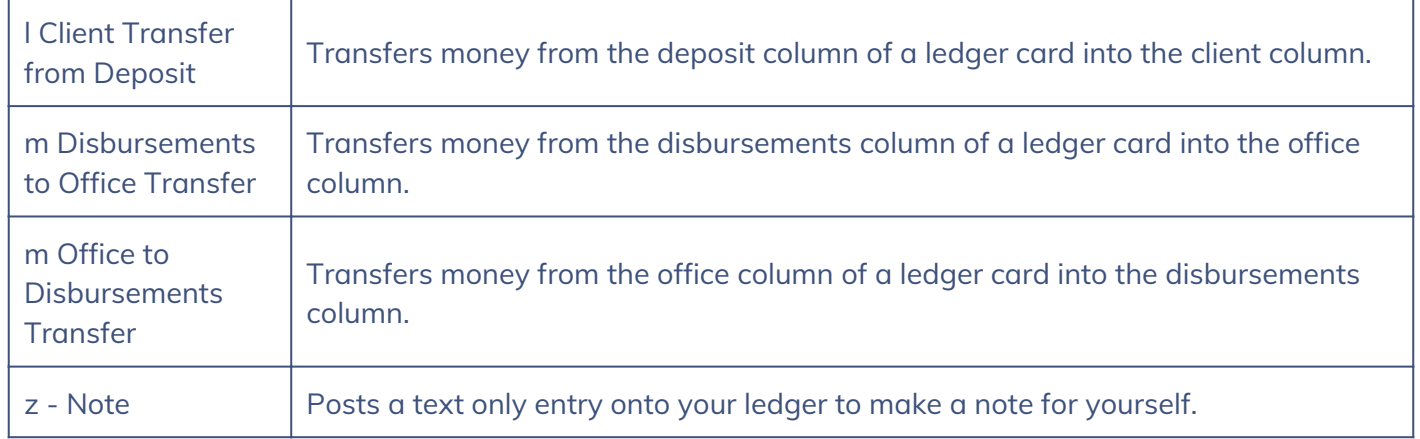